# Claudia Lindsay

GRA 410 Process Book claudia.lindsay@snhu.edu

## **Sitemap**

#### **PARALLAX**

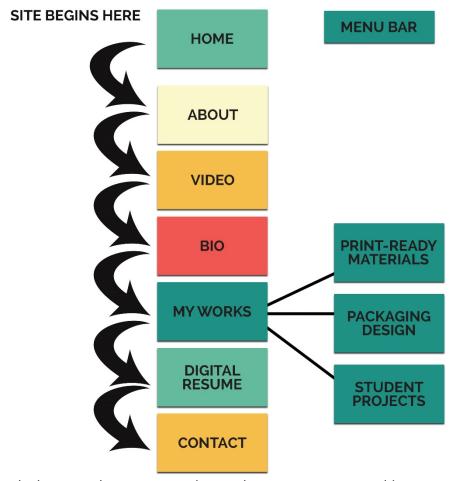

Comments: I decided to use the one-page layout because it is a good layout to create a web portfolio and it provides the perfect amount of information. Although the website is only one page, I still will have to link each part to the menu bar as if it was a multipage website. So, when users click on the menu bar, let's say BIO, they will automatically jump to that specific part of the page.

**UPDATE WEEK 7:** I excluded the video page since I thought it would not be pertinent to the portfolio. Additionally, I inverted the order between the Bio and About pages because I thought it would be more logical this way.

# Wireframe from Breakpoints

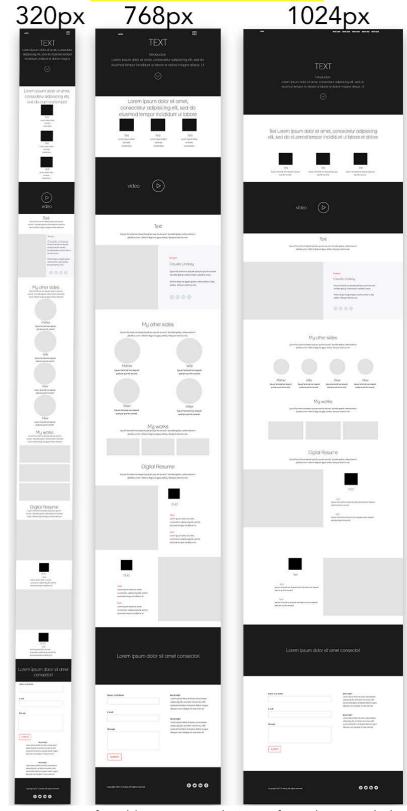

320px for mobile portrait, 768px for tablet portrait and 1024px for widescreen desktop, respectively

## Short paper: User Experience

User experience design (UXD) describes a collection of activities that the designer have to create in order to enhance user satisfaction and pleasure when interacting with a product or a service. A UX designer evaluates how easy is to use the product or service offered; in designing for the web, the UX designer analyses the user's perception related to user interface, typography, usability, functionality, accessibility, visual design, information architecture, interaction design and content strategy (Gube, 2010).

To communicate the product or service more clearly, the UX designer needs to identify who the actual customers are, so she can talk directly with them and solve their problems. A well-developed user experience design takes into consideration the "users persona" – are they a tech savvy? Do they know how to handle complicated system? Do they like to be contacted by phone or email? The answers, for questions like these, are important because they will determine how the audience interact with the interface and they will help the designer take the UX decisions.

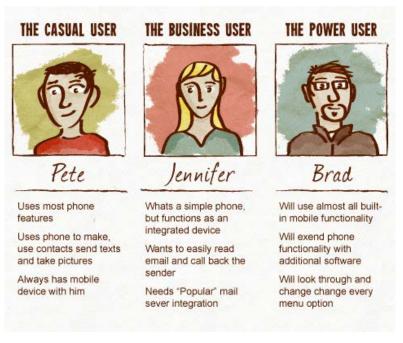

User Personas (Turner, 2015)

According to Hess, some key fundamental principles and concepts of UXD related to web design are: to offer a context by communicating how the information interrelates, to provide human interactions, to reduce the user's cognitive workload, to strip away everything that does not add any value, to make things simple and intuitive, to give users a sense of being in control,

to create a visual hierarchy that matches the user's needs, to make actions reversible, to use appropriate defaults, and to group related objects near each other.

Because people do not come to a website to appreciate the design or fancy interactions, the principles and concepts of UXD will only be effective if they were incorporated into an engaging content. If the content is poor, the overall user experience will certainly be disappointing.

I intend to apply, on my portfolio website, some principles, and concepts of UXD such as visual hierarchy, default elements, simplicity, and proximity.

For instance, on "my works" section, (the only part of my website that will redirect the user out of the main page), I intend to use a unique/distinguished color to make the links more prominent and to create a well-established visual hierarchy.

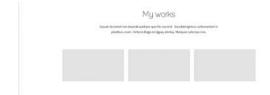

For the default element, I intend to use the plus sign button – a graphical shortcut for the menu bar that saves space on smaller devices like iPad or smartphones.

For the simplicity principle I will use fewer features and focus more on the content, so I can minimize complexity and users can understand the purpose of my website at first glance.

And finally, I intend to apply the proximity concept on the "digital resume" section. I will be able to display two different areas that I feel confident working with (design and development), but they will be perceived as a single unit/information.

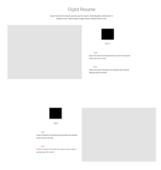

#### **References:**

Gube, J. (2010, October 05). What Is User Experience Design? Overview, Tools and Resources – Smashing Magazine. Retrieved March 22, 2017, from https://www.smashingmagazine.com/2010/10/what-is-user-experience-design-overview-tools-and-resources/

Hess, W. (2010, March 10). Guiding Principles for UX Designers. Retrieved March 22, 2017, from http://uxmag.com/articles/guiding-principles-for-ux-designers

Mills, R. (2015, November 09). Creating Good User Experiences by Focusing on Content. Retrieved March 22, 2017, from http://www.uxmatters.com/mt/archives/2015/11/creating-good-user-experiences-by-focusing-on-content.php

Sehgal, K. (2016, November 13). Startups, don't skip the UX! Retrieved March 22, 2017, from https://www.linkedin.com/pulse/startups-dont-skip-ux-kunal-sehgal?articleId=8664866817190133133

Six, J. (2014, November 17). Fundamental Principles of Great UX Design | How to Deliver Great UX Design. Retrieved March 22, 2017, from

http://www.uxmatters.com/mt/archives/2014/11/fundamental-principles-of-great-ux-design-how-to-deliver-great-ux-design.php

Turner, T. (2015). Personas for Mobile App Research. Retrieved March 22, 2017, from https://www.evus.com/blog/personas-mobile-app-research/

# Digital Mock-ups of Web Design

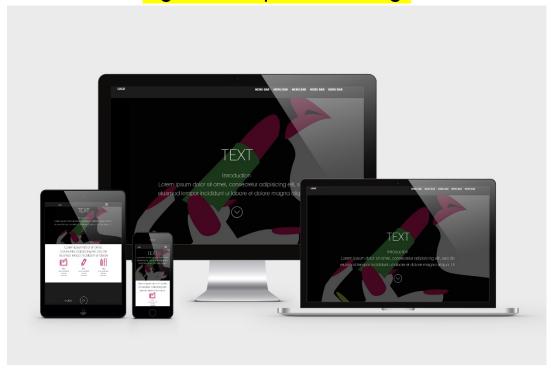

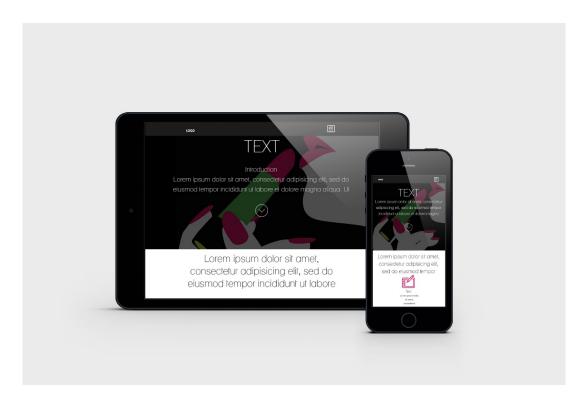

# Digital Mock-ups of Web Design (cont.)

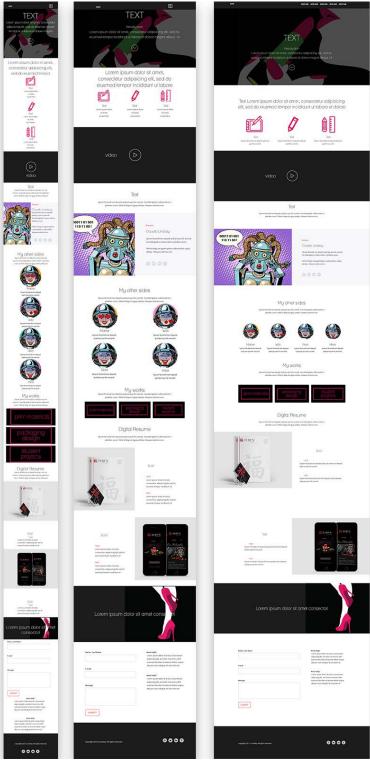

**Comments:** I used the same Photoshop file I created the wireframes in module 2 and I added the images on the placeholders using clipping masking method.

## Bootstrap: Screenshot of Highlighted Coding Snippets in File Directory

I used throughout my website the Bootstrap grid system based on a 12 column layout. Please, find annotations in each image:

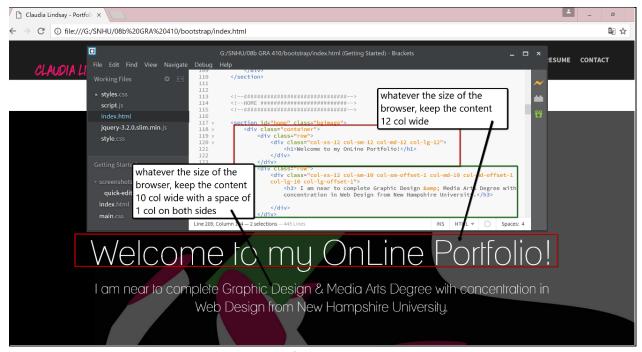

My code – Home Page

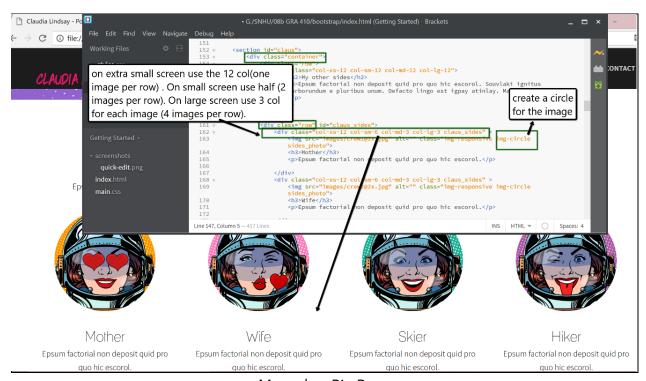

My code – Bio Page

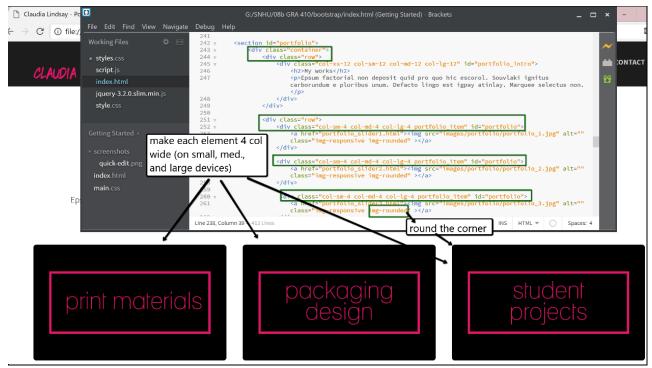

My code – My works Page

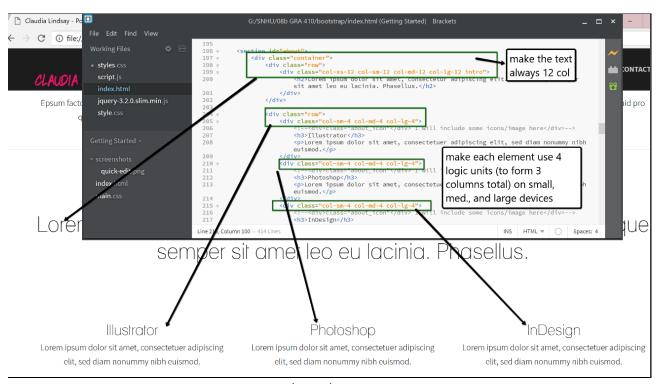

My code - About Page

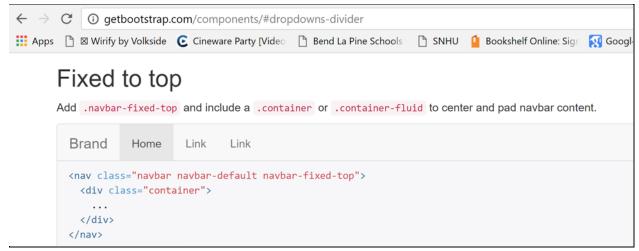

Code from bootstrap – navbar

My code - navbar

For the video, I used the Bootstrap snippet, as shown below. But I am not that very happy with the result and I may change the code a bit. I do not like that the video starts automatically.

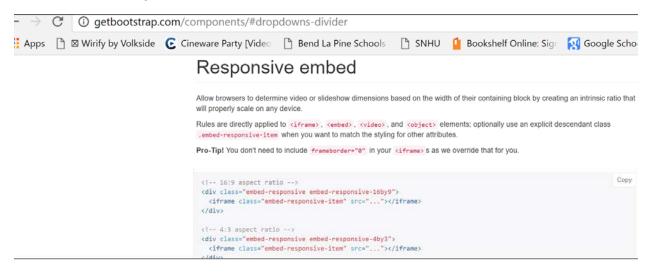

Code from bootstrap - components - video

Update WEEK 7: Video was excluded from my portfolio page.

My code – Video Page

For the slider on the pages "Print Materials", "Packaging Design" and Student Project" I used devrama slider – jQuery Plugin. I still need to work more on those pages since I want them to connect to each other. Also, I need to work on the navbar because it is not working as I want – the navigation bar is not appearing and right now I need to use the browser arrow to go back to the home page.

For the mobile menu, I got the snippets from Bootstrap (HTML, CSS and JavaScript) from this website https://tympanus.net/codrops/2013/04/17/slide-and-push-menus/ to create a responsive navigation:

#### HTML:

```
<!--#################################
<!--Mobile Navigation ###########-->
<!--###############################
<div class="cbp-spmenu cbp-spmenu-vertical cbp-spmenu-right" id="cbp-spmenu-s2">
   <h3>MENU</h3>
   <div id="hideRight" data-icon="&#xe0d6;"></div>
   <nav id="mobile_menu_content">
        <a href="#home" >Home</a>
        <a href="#bio" >Bio</a>
        <a href="#about" >About</a>
        <a href="#video" >Video</a>
        <a href="#portfolio" >My Works</a>
        <a href="#resume" >Digital Resume</a>
        <a href="#contact" >Contact</a>
   </nav>
</div>
```

I also want to include a bouncing preloaded wrapper div to add some animation while users wait for the page to load.

#### References:

http://getbootstrap.com/components, http://getbootstrap.com/javascript/, http://devrama.com/static/devrama-slider/, https://github.com/, http://jquery.com/, https://www.lynda.com/

## Troubleshooting Screenshots of Website and Live Link to Website

http://geocities.ws/claulindsay/bootstrap-CLindsay/

Aspects of my website that did not work correctly:

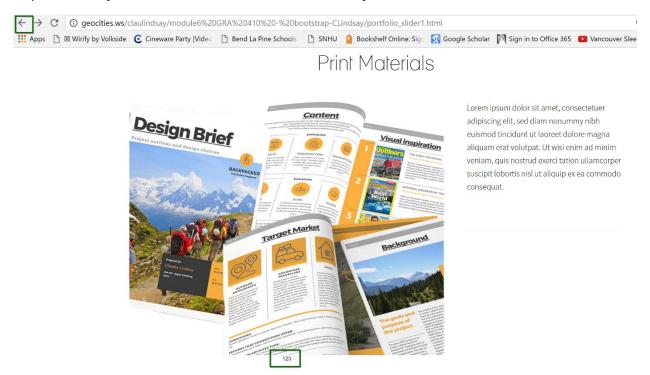

Slider – not working properly

Slide show does not work properly, right now we need to click on the number to change slide and to click on the browser arrow to go back to the Home Page.

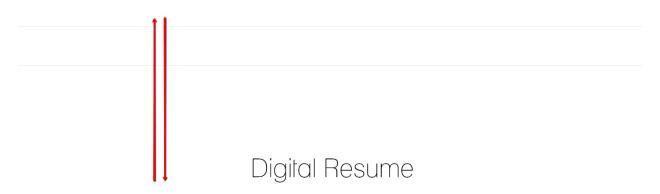

I specialize in HTML5 and CSS3. Each step I develop is built to be search engine friendly, using the latest development principles and techniques.

Huge space between one section and the other.

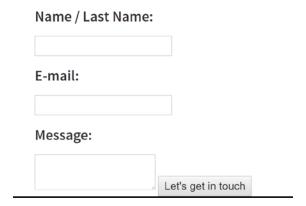

Form does not work as I expected. Actually, it does not work at all.

**Update – WEEK 7:** I fixed all problems related to the navigation bar on the pages I mentioned above and I also fixed the slide show.

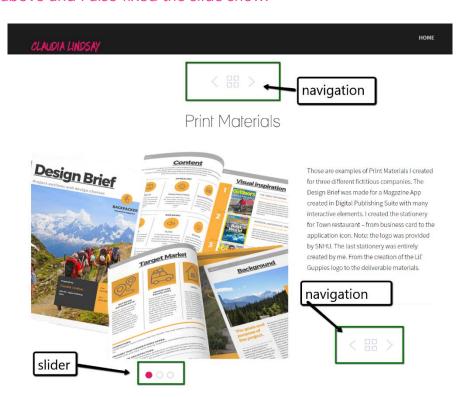

Slide show - working properly/fixed

### **Update WEEK 7:**

#### Lincluded:

- A bouncing preloaded wrapper to add some animation while users wait for the page to load;
- A favicon to the tab;
- Social media icons;
- Icons;
- Hyperlinks;

The only element that does not work on my website is the Contact Form because I would have to upload my files and contents to a hosting server that could be able to handle PHP - and Geocities.ws free version does not support PHP. But if I really needed my form to be working, I would have to upgrade my Geocities.ws account and then my form would work properly.

CLAUDIA LINDSAY

НОМЕ

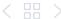

## **Print Materials**

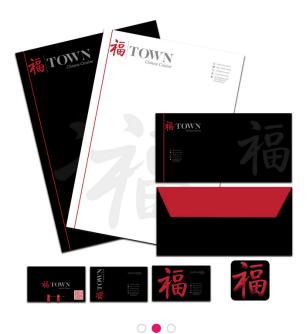

These are examples of Print Materials I created for three different fictitious companies. The Design Brief was made for a Magazine App created in Digital Publishing Suite with many interactive elements. The second work is a stationery for Town restaurant - I created all elements from business card to the application icon. Note: the logo was provided by SNHU. The last stationery was entirely created by me: from the creation of the Lil' Guppies logo to the deliverable materials.

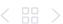

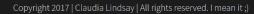

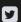

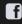

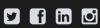

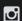

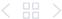

# Packaging Design

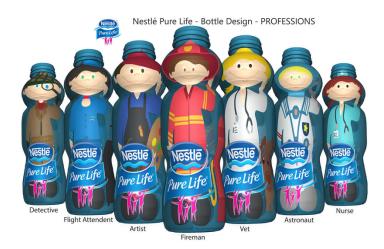

My favorite pastime is designing packaging and label designs. I have a huge collection of artworks created for fictitious companies. I created and designed all logos exposed here, except the Nestle.

All my works are 100% original and copyrighted. I used assets from Adobe Stock and they are all licensed. From my passion of creating packaging designs, I ended up getting two reputed clients to whom I created and designed the packaging for their products: Vidal Sassoon and Karicare Toddler Nutricia. I am opened for new projects, by the way – just get in touch.

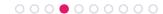

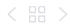

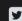

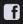

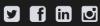

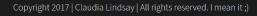

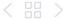

# Student Projects

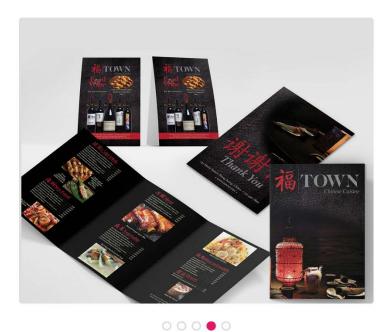

Here are some of my favorite student projects I have created during my time at SNHU. Collage, Typography, Coding activity, Collateral, and Storyboarding through sounds, respectively. And right below is a GIF for the Lil' Guppies Scuba School.

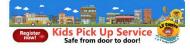

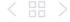

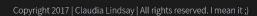

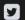

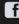

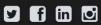

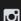

## Live Link to Responsive Personal Portfolio Website

Final url: <a href="http://geocities.ws/claulindsay/bootstrap-final-CLindsay/image/#home">http://geocities.ws/claulindsay/bootstrap-final-CLindsay/image/#home</a>